If the number of passengers added in Legs Info > Pax exceeds the <u>aircraft capacity</u>, which can be input in OPS > Fleet Edit, Leon will display a warning: "Number of passengers has exceeded the capacity of the aircraft" (see example below).

The capacity of the aircraft is added in **Fleet Edit** screen.

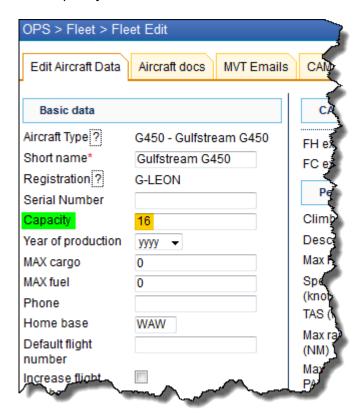

The number of passengers has **exceeded** the capacity of the aircraft - Leon displays the exclamation mark  $\boxtimes$  and if you hover the mouse over it, the information will appear.

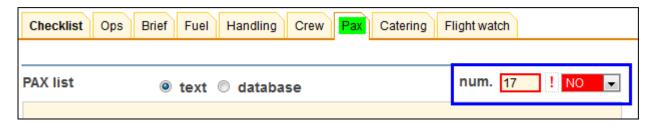

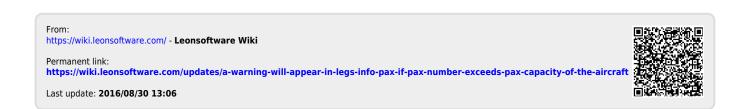